# **OSTERN UND DIE KONAPP**

# Konfi-Arbeit von zu Hause aus in der Corona-Zeit

# OSTERN UND DIE KONAPP<br>Ein Praxisbeispiel zu Ostern für ein **FDU – KONT**

*bearbeitet von Katja Simon und Achim Plagentz nach Ideen von Michaela Fröhlich und Janika Frunder, Schnelsen*

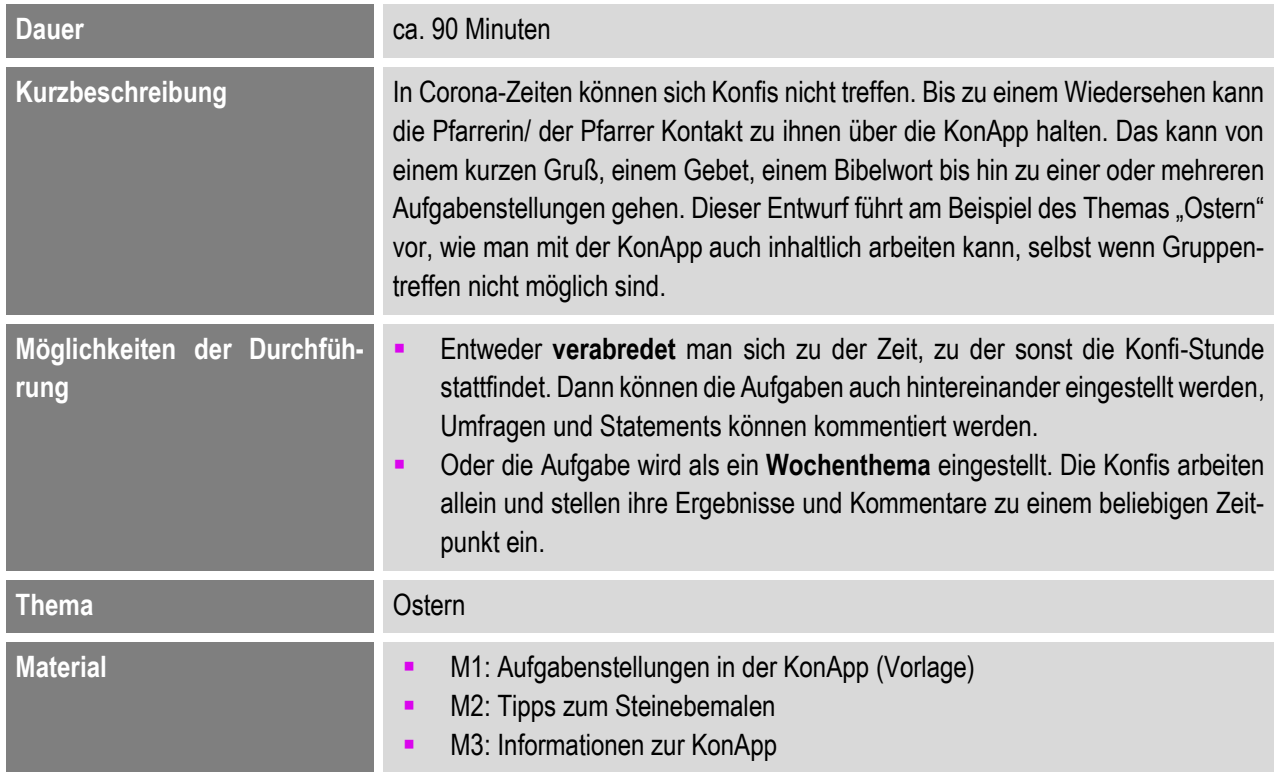

#### **Vorbemerkung**

In Corona-Zeiten können sich Konfis nicht treffen. Über die KonApp kann Kontakt gehalten werden und ein kurzer Gruß, ein Bibelwort und mehrere Aufgabenstellungen gesendet werden. Da die Benachrichtigung der Konfis, dass es eine neue Aufgabe gibt, technisch noch nicht über die KonApp möglich ist, muss ein anderer Weg gefunden werden: Telefon, Mail, SMS oder andere Social-Media-Wege.

#### **Vorbereitung**

#### *a) Umfrage zum Thema Ostern einrichten*

Die Gruppenleitung richtet im Backend (auf dem PC) über "Umfrage" eine Befragung zum Thema Ostern ein.

#### Beispiel:

Worum geht es deiner Meinung nach beim Osterfest?" - Familientreffen

- Ostereier suchen
- 
- Erinnerung an Auferstehung Jesu
- Den Frühling feiern
- Hoffnung auf Neuanfänge im Leben
- b) *Aufgaben und Tipps zum Steine-Bemalen in die KonApp einstellen*  M1 und M2

# **Ablauf**

Die Gruppe "trifft" sich am Handy mit der geöffneten KonApp. Die Konfis nehmen an der Umfrage bis zu einem vorgegebenen Zeitpunkt teil. Dies hat den Vorteil, dass die Gruppenleitung nachprüfen kann, ob alle Konfis "da" sind und wirklich teilnehmen. Außerdem können alle Konfis die Kommentare und Suchergebnisse der anderen wahrnehmen und von den anderen lernen.

*1. Aufgabe: Nehmt bitte an der Umfrage bis spätestens XXX Uhr teil! (Ihr könnt nur einmal klicken)*

Das Ergebnis der Umfrage kann unter "Gruppe" in der KonApp kommentiert werden.

Im nächsten Schritt setzen sich die Konfis mit der Leidens- und Ostergeschichte Jesu auseinander. Ausgehend von der Frage, warum Ostern gefeiert wird, begibt sich der Reporter und Theologe Julian Sengelmann von Norddeutschland nach Jerusalem. Er fragt Menschen auf der Straße, feiert mit einer Hamburger Familie zu Hause und reist nach Israel, um in Jerusalem nach den Spuren der Osterereignisse vor 2.000 Jahren zu suchen. Das Reporterformat "Feiertag! Sengelmann sucht ..." ist ein Mix aus Reportage und Animationen. Mit Kurzanimationen illustriert wird die Passions- und Ostergeschichte erklärt. Der Film dauert 30 Minuten.

*2. Aufgabe***:** Seht euch die Reportage "Sengelmann sucht Ostern" an. Den Film könnt ihr auch mit eurer Familie gucken! Hier findet ihr ihn: [https://kurze](https://kurzelinks.de/1e0k)[links.de/1e0k](https://kurzelinks.de/1e0k) Die KonApp kann Links leider noch nicht verknüpfen. Daher schreibe den Link auf einen Zettel. Gehe aus der App und gebe die Link-Adresse in dein Handy, PC oder Tablet ein.

Im nächsten Schritt ist der Seh-Eindruck der Konfis gefragt. Sie festigen die Inhalte des Films. Jeder aus der Gruppe kann die Statements der anderen lesen und sich zu eigenen Gedankenäußerungen inspirieren lassen.

*3. Aufgabe:* Schreibe 1-3 Sätze in die KonApp Gruppe: Wo hast du etwas Neues gelernt? An welcher Stelle ist dir ein "ein Licht" aufgegangen?

Im Film "Sengelmann sucht..." werden der Gang durch die Via Dolorosa und in einer Animationsfilm-Sequenz der Leidensweg Jesu bis zum Kreuz angesprochen. Die Konfis überlegen, was die Passionsgeschichte mit dem heutigen Leben zu tun hat.

*4. Aufgabe:* Wir sind in der Passionszeit. Das bedeutet: In den Wochen vor Ostern denken Christinnen und Christen an die Leidensgeschichte Jesu: die Verurteilung, den Verrat und die Kreuzigung. Welche Leiderfahrungen gibt es auf der Welt? Das können ganz kleine und unbedeutende sein; aber auch große und schwere! Wir vergleichen das Leid nicht - kleines und großes Leid ist gleichermaßen wichtig. Schreibe in die KonApp Gruppe unter "neue Einträge" 3-5 Beispiele!

Als die Jüngerinnen zum Grab Jesu gehen, um seinen Leichnam zu salben, ist der Stein weggerollt und das Grab leer. Der Stein wird zu einem Osterstein und zu einem Symbol der Hoffnung. Die Konfis bemalen Steine, sodass sie zu "Ostersteinen" werden.

*5. Aufgabe:* Ostern ist ein Fest der Hoffnung. Als Zeichen dafür wollen wir mit Euch Ostersteine gestalten. Richtig gelesen! Oster-STEINE. Nicht Oster-EIER. Such dir im Garten oder beim Spaziergang einen Stein mit glatter Oberfläche. Wenn du keine Steine findest, kannst du zum Pfarrhaus/ Kirche kommen. Dort steht im Eingang ein Korb mit Steinen. Du darfst dir einen mitnehmen! Bemale den Stein mit einem Zeichen der Hoffnung! Das kann ein Kreuz, Regenbogen, ein ermutigendes Wort sein! Auf die Rückseite schreibe den Hashtag #osterstein. Tipps zu Stiften und Farben findest du hier (**M2** in der KonApp eingestellt).

Fotografiere deinen Stein. Das Foto wird im nächsten Schritt noch bearbeitet.

*6. Aufgabe:* Suche einen Hoffnungstext in der Bibel, der dir gefällt und der zu deinem bemalten Stein passt! Gib den Begriff "Hoffnung" in die Suchfunktion in der KonApp auf der Seite "Bibel lesen" ein. Scrolle so lange durch die Bibelstellen, bis du einen passenden Bibelspruch gefunden hast. Gestalte die Foto-Aufnahme deines Ostersteins. Du kannst den Bibelspruch entweder drunter schreiben oder in das Foto montieren. Stelle das Foto in die Gruppe der KonApp. Schicke anschließend Foto und Bibelspruch an eine Person, die du momentan nicht besuchen kannst und der diese Worte guttun.

Beispiele<sup>1</sup>:

1

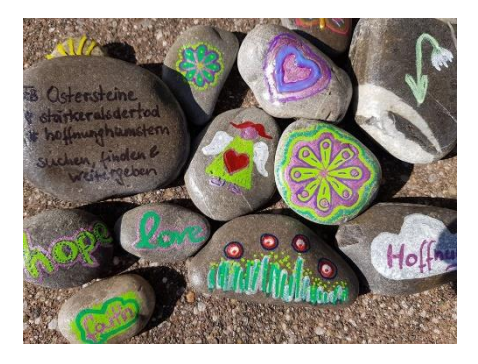

In der Bibel finden sich viele Hoffnungstexte. In Psalm 71,5 heißt es: "Denn du bist meine Zuversicht, Herr mein Gott, meine Hoffnung von meiner Jugend an." So eignet sich die Gruppe im Folgenden einige biblische Texte an und bringt sie mit den Osterstein-Fotos in Verbindung.

**RELIGIONSPÄDAGOGISCHES** Evangelische Kirche von Kurhessen-Waldeck Evangelische Kirche in Hessen und Nassau

#### **Katja Simon**

[katja.simon@rpi-ekkw-ekhn.de](mailto:katja.simon@rpi-ekkw-ekhn.de) **Dr. Achim Plagentz** [achim.plagentz@rpi-ekkw-ekhn.de](mailto:achim.plagentz@rpi-ekkw-ekhn.de)

[www.rpi-konfirmandenarbeit.de](http://www.rpi-konfirmandenarbeit.de/)

<sup>1</sup> Weitere Beispiele unter: **<https://kurzelinks.de/fa0w>**

## **Aufgabenstellungen in der KonApp**

#### *1. Aufgabe: Nehmt bitte an der Umfrage bis spätestens XXX Uhr teil! (Ihr könnt nur einmal klicken)*

*2. Aufgabe***:** Seht euch die Reportage "Sengelmann sucht Ostern" an. Den Film könnt ihr auch mit eurer Familie gucken! Hier findet ihr ihn:<https://kurzelinks.de/1e0k> Die KonApp kann Links leider noch nicht verknüpfen. Daher schreibe den Link auf einen Zettel. Gehe aus der App und gebe die Link-Adresse in dein Handy, PC oder Tablet ein.

*3. Aufgabe:* Schreibe 1-3 Sätze in die KonApp Gruppe: Wo hast du etwas Neues gelernt? An welcher Stelle ist dir ein "ein Licht" aufgegangen?

*4. Aufgabe:* Wir sind in der Passionszeit. Das bedeutet: In den Wochen vor Ostern denken Christinnen und Christen an die Leidensgeschichte Jesu: die Verurteilung, den Verrat und die Kreuzigung. Welche Leiderfahrungen gibt es auf der Welt? Das können ganz kleine und unbedeutende sein; aber auch große und schwere! Wir vergleichen das Leid nicht - kleines und großes Leid ist gleichermaßen wichtig. Schreibe in die KonApp Gruppe unter "neue Einträge" 3-5 Beispiele!

*5. Aufgabe:* Ostern ist ein Fest der Hoffnung. Als Zeichen dafür wollen wir mit Euch Ostersteine gestalten. Richtig gelesen! Oster-STEINE. Nicht Ostereier. Such dir im Garten oder beim Spaziergang einen Stein mit glatter Oberfläche. Wenn du keine Steine findest, kannst du zum Pfarrhaus/ Kirche kommen. Dort steht im Eingang ein Korb mit Steinen. Du darfst dir einen mitnehmen! Bemale den Stein mit einem Zeichen der Hoffnung! Das kann ein Kreuz, Regenbogen, ein ermutigendes Wort sein! Auf die Rückseite schreibe den Hashtag #osterstein. Tipps zu Stiften und Farben findest du hier (M2**)**. Fotografiere deinen Stein. Das Foto wird im nächsten Schritt noch bearbeitet.

*6. Aufgabe:* Suche einen Hoffnungstext in der Bibel, der dir gefällt und der zu deinem bemalten Stein passt! Gib den Begriff "Hoffnung" in die Suchfunktion in der KonApp auf der Seite "Bibel lesen" ein. Scrolle so lange durch die Bibelstellen, bis du einen passenden Bibelspruch gefunden hast. Gestalte die Foto-Aufnahme deines Ostersteins. Du kannst den Bibelspruch entweder drunter schreiben oder in das Foto montieren. Stelle das Foto in die Gruppe der KonApp. Schicke anschließend Foto und Bibelspruch an eine Person, die du momentan nicht besuchen kannst und der diese Worte guttun.

#### **Tipps zum Steine-Bemalen**

(aus: **<https://kurzelinks.de/q6xn>**)

Man kann einfach starten, mit dem, was man Zuhause hat.

## Du brauchst

- Steine (findest du am Wegrand oder an Gewässern)
- Evtl. möchtest du eine Grundierung verwenden diese lässt die Farben noch mehr leuchten und man kann die Schrift auf der Rückseite besser erkennen
- Farbe für die Steine: du kannst Acrylfarbe benutzen, aber auch Nagellack oder wasserfeste Stifte (Edding oder Posca-Lackstifte). Acryllack, Tusche, Kreide oder Bleistift gehen auch. Pinsel, wenn du Acryllack oder Tusche verwendest
- Versiegelung: Acryllack bzw. Klarlack (zum Sprühen oder umweltschonender zum Aufpinseln) farbloser Nagellack.

# **Informationen zur KonApp**

Die KonApp wurde von der Deutschen Bibelgesellschaft zusammen mit Fachleuten aus der bundesweiten Konfiund Jugendarbeit entwickelt. Außer der BasisBibel und der Lutherbibel (2017) enthält die KonApp hilfreiche Funktionen für die Arbeit mit Konfirmandinnen und Konfirmanden: Terminplanung, Gruppenmanagement, Messaging, Aufgabenverwaltung und Umfragen. Sie entspricht den geltenden gängigen Datenschutzrichtlinien. Die App ist nicht auf ein bestimmtes Konzept von Konfi-Arbeit festgelegt, sondern bietet Grundfunktionen, die auch für die Jugendarbeit hilfreich sind. Die Funktionen der App werden ständig weiterentwickelt.

# **Einrichten**

App installieren

Die KonApp steht kostenlos zum Download zur Verfügung.

Für Android: Für iOS: **SCAN ME** SCAN ME

Im Verwaltungsportal (auf dem PC) Gruppenleitung einrichten und Gruppenmitglieder hinzufügen.

Das Login zur Einrichtung der Gruppen und weitere Nutzerinformationen finden Sie unter www.konapp.de. Neben Informationen rund um die KonApp kann sich die Gruppenleitung hier über den Button LOGIN einloggen und die Konfi-Gruppe anlegen. Damit die Gruppenleitung angelegt werden kann, ist eine Registrierung nötig. Nach der Einrichtung der Gruppenleitung im Verwaltungsportal wird für jedes Gruppenmitglied ein "Aktivierungscode" generiert, der beim ersten Starten der App von den Konfis eingegeben werden muss.

## **Funktionen**

GRUPPENFEED: Hier können Gruppenleitung und Gruppe miteinander kommunizieren. Aber auch Ergebnisse der eigenen Arbeit wie Texte, Bilder, Videos, Bibelstellen und Umfragen sind einstellbar. Es gibt eine Termin-Übersicht.

TAGEBUCH: Hier ist Platz für eigene Texte, Bilder, Videos und Bibelstellen. Die Inhalte des Tagebuchs sind ausschließlich auf dem Smartphone der Nutzer\*in gespeichert!

TEXTE: Hier sind grundlegende Texte des christlichen Glaubens eingestellt, wie das Vaterunser, das Glaubensbekenntnis und die Einsetzungsworte.

BIBEL: Die Lutherbibel 2017, BasisBibel (NT+Psalmen), Bibel-Lexikon und Suchfunktion.

# **Weitere Praxisbeispiele:**

<https://www.konapp.de/> https://thomas-ebinger.de/2019/10/ die-konapp-ekd-app-fuer-konfis-in-der-praxis/